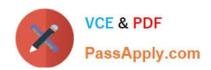

## NSE6\_FNC-8.5<sup>Q&As</sup>

Fortinet NSE 6 - FortiNAC 8.5

# Pass Fortinet NSE6\_FNC-8.5 Exam with 100% Guarantee

Free Download Real Questions & Answers PDF and VCE file from:

https://www.passapply.com/nse6\_fnc-8-5.html

100% Passing Guarantee 100% Money Back Assurance

Following Questions and Answers are all new published by Fortinet
Official Exam Center

- Instant Download After Purchase
- 100% Money Back Guarantee
- 365 Days Free Update
- 800,000+ Satisfied Customers

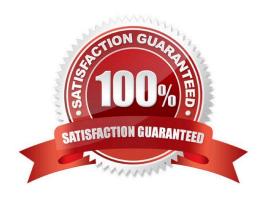

#### https://www.passapply.com/nse6\_fnc-8-5.html 2024 Latest passapply NSE6\_FNC-8.5 PDF and VCE dumps Download

#### **QUESTION 1**

| Which three communication methods are use | ed by the FortiNAC | to gather information | from, and control | , infrastructure |
|-------------------------------------------|--------------------|-----------------------|-------------------|------------------|
| devices? (Choose three.)                  |                    |                       |                   |                  |

- A. SNMP
- **B. RADIUS**
- C. FTP
- D. CLI
- E. SMTP

Correct Answer: ABC

Set up SNMP communication with FortiNAC RADIUS Server that is used by FortiNAC to communicate FortiNAC can be configured via CLI to use HTTP or HTTPS for OS updates instead of FTP.

Reference: https://docs.fortinet.com/document/fortinac/8.3.0/administration-guide/28966/snmp https://docs.fortinet.com/document/fortinac/8.8.0/administration-guide/938271/configure-radius-settings https://fortinetweb.s3.amazonaws.com/docs.fortinet.com/v2/attachments/e7ebbdaa-cabf-11ea-8b7d00505692583a/FortiNAC\_Deployment\_Guide.pdf

#### **QUESTION 2**

Which command line shell and scripting language does FortiNAC use for WinRM?

- A. Powershell
- B. Bash
- C. Linux
- D. DOS

Correct Answer: A

Open Windows PowerShell or a command prompt. Run the following command to determine if you already have WinRM over HTTPS configured.

Reference: https://docs.fortinet.com/document/fortinac/8.7.0/administration-guide/246310/winrm-deviceprofile-requirements-and-setup

#### **QUESTION 3**

What agent is required in order to detect an added USB drive?

A. Mobile

#### https://www.passapply.com/nse6\_fnc-8-5.html 2024 Latest passapply NSE6\_FNC-8.5 PDF and VCE dumps Download

- B. Passive
- C. Dissolvable
- D. Persistent

Correct Answer: D

Expand the Persistent Agent folder. Select USB Detection from the tree.

Reference: https://docs.fortinet.com/document/fortinac/8.5.2/administration-guide/814147/usb-detection

#### **QUESTION 4**

Refer to the exhibit, and then answer the question below.

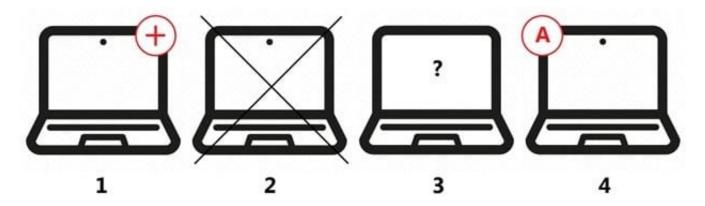

Which host is rogue?

- A. 4
- B. 2
- C. 3
- D. 1

Correct Answer: C

Reference: https://docs.fortinet.com/document/fortinac/8.6.0/administration-guide/283146/evaluatingrogue-hosts

#### **QUESTION 5**

Where do you look to determine when and why the FortiNAC made an automated network access change?

- A. The Admin Auditing view
- B. The Event view
- C. The Connections view

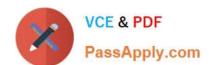

### https://www.passapply.com/nse6\_fnc-8-5.html

2024 Latest passapply NSE6\_FNC-8.5 PDF and VCE dumps Download

D. The Port Changes view

Correct Answer: B

Reference: https://docs.fortinet.com/document/fortigate/6.2.3/cookbook/536166/viewing-event-logs

NSE6 FNC-8.5 PDF Dumps

NSE6 FNC-8.5 VCE

<u>Dumps</u>

NSE6 FNC-8.5 Braindumps